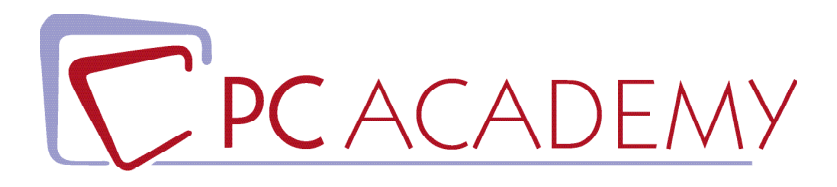

# **MASTER ONLINE** Microsoft Office Specialist

**indirizzo** via Capodistria 12, 00198 Roma tel. 06.97.84.22.16 e-mail info@pcacademy.it sito www.pcacademy.it

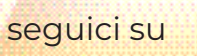

android

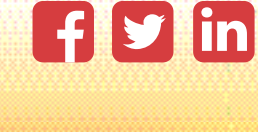

php

Abbiamo creato il **Master Microsoft Office Specialist** con lo scopo di renderti competitivo e pronto per inserirti in posizioni lavorative inerenti al *Back e Front Office*, ambito nel quale si richiedono sempre maggiormente competenze specifiche in merito.

Per questo inizierai la tua formazione dal software Office più noto e più utilizzato, **Word,** permettendoti di acquisire *competenze avanzate* nella creazione e formattazione di documenti professionali.

Con **Excel** approfondirai tutto ciò che è necessario per *gestire fogli di calcolo*, quindi *manipolare dati*, utilizzare *formule*, creare *grafici* e *tabelle Pivot* essenziali per l'analisi dei dati.

Potrai, quindi, creare *presentazioni professionali* dei dati raccolti utilizzando **Power Poin**t, con l*ayout accattivant*i così da riuscire a comunicare le tue idee in modo chiaro ed efficace.

Infine, affronterai lo studio di **Access**, il *database Office* che ti permetterà di gestire i dati aziendali in modo *efficiente e utile all'Azienda*.

Come ultimo modulo del **Master Microsoft Office Specialist** abbiamo inserito anche un modulo inerente a **Canva**, famosa *piattaforma di progettazione grafica online* che consente a tutti, anche senza esperienza, di progettare elementi grafici accattivanti, molto utilizzato anche come supporto o alternativa a Power Point, ma anche per creare *grafici chiari e graficamente coinvolgenti* con i dati precedentemente organizzati grazie ad Excel.

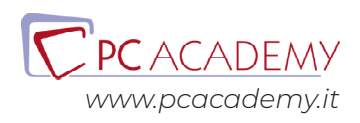

## PROGRAMMA DETTAGLIATO

## Master Microsoft Office Specialist

### Word Core & Expert

#### **Creare & Gestire i Documenti**

Creare Documenti Gestire Documenti Formattare Documenti Personalizzare le Opzioni Stampare & Salvare

#### **Formattare Testo, Paragrafi & Sezioni**

Inserire Testo & Paragrafi Formattare Testo & Paragrafi Gestire Testo & Paragrafi

#### **Creare Tabelle & Liste**

Creare una Tabella Modificare una Tabella Creare & Modificare Liste

#### **Creare & Gestire Riferimenti**

Creare & Gestire le Note Creare & Gestire Riferimenti Semplici

#### **Inserire & Formattare Elementi Grafici**

Inserire Elementi Grafici Formattare Elementi Grafici Inserire & Formattare Grafici Smartart

#### **Gestire Opzioni & Impostazioni dei Documenti**

Gestire Documenti & Template Preparare un Documento per la Revisione Gestire Modifiche del Documento

#### **Formattazione Avanzata dei Documenti**

Formattazione & Modifiche Avanzate Creare gli Stili

#### **Creazione Avanzata dei Riferimenti**

Creare & Gestire gli Indici Creare & Gestire i Riferimenti Gestire i Form, i Campi & la Stampa Unione

#### **Creare Elementi Personalizzati**

Creare & Gestire i Blocchi Predefiniti, le Macro & i Controlli Creare Stili & Modelli Personalizzati Preparare il Documento per l'Internazionalizzazione & l'Accessibilità

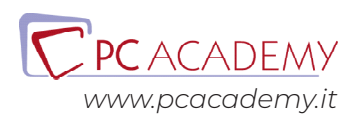

## Excel Core & Expert

#### **Creare e Gestire Fogli e Cartelle di Lavoro**

Creare Fogli e Cartelle di Lavoro Spostarsi all'Interno dei Fogli & Cartelle di Lavoro Video -Gestire la Formattazione dei Fogli & Cartelle di Lavoro Personalizzare le Opzioni e la Visualizzazione Configurare Fogli & Cartelle per la Distribuzione Esercizi

#### **Gestione Celle**

Inserire Dati nelle Celle Formattare le Celle Organizzare i Dati Esercizi

#### **Creare Tabelle**

Creare e Gestire le Tabelle Stili e Opzioni delle Tabelle Applicare Filtri alle Tabelle Esercizi

#### **Formule & Funzioni**

Sintetizzare i Dati Utilizzando le Funzioni Le Operazione Condizioni Utilizzando le Funzioni Formattare e Modificare Testo Utilizzando le Funzioni Esercizi

#### **Grafici & Oggetti**

Creare Grafici Formattare Grafici Inserire e Formattare Oggetti Esercizi

#### **Opzioni della Cartella di Lavoro**

Gestire le Cartelle di Lavoro Gestire le Cartelle di Lavoro - (Macro) Gestire le Cartelle di Lavoro - (Riferimenti) Gestire la Revisione della Cartella di Lavoro Esercizi

#### **Personalizzare Layout & Formattazione Dati**

Applicare Formattazione Personalizzate Applicare Formattazione e Verifiche Personalizzate Realizzare e Modificare Elementi Personalizzati Preparare la Cartella di Lavoro Localizzata Esercizi

#### **Formule Avanzate**

Applicare Funzioni nelle Formule Fare Ricerche Utilizzando le Formule Funzioni Avanzate di Data e Ora Analisi Dati e Business Intelligence Risoluzione dei Problemi - Formule Definire i Nomi Esercizi

#### **Tabelle & Grafici Avanzati**

Creare Grafici Avanzati Creare e Gestire Tabelle Pivot Creare e Gestire Grafici Pivot Esercizi

Access

#### **Gestire l'ambiente di Access**

Interfaccia di Access La Visualizzazione Backstage Creare un database Importare ed esportare dati Manutenzione di un database

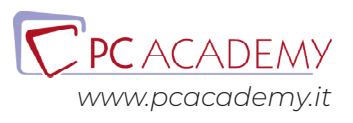

#### **Costruire tabelle**

Creare una tabella La struttura della tabella Proprietà dei campi in una tabella Lavorare con una tabella Le relazioni ed i tipi di join

#### **Costruire moduli (maschere)**

Creare una maschera La struttura della maschera Strumenti struttura maschera

#### **Creazione e gestione di query**

Creare una query Le query di selezione Le query di comando Effettuare calcoli nelle query

#### **Progettazione dei report**

Creare un report La struttura del report Strumenti struttura report

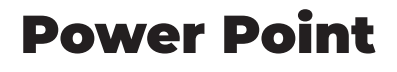

#### **Gestire l'ambiente di Powerpoint**

Interfaccia di PowerPoint La Visualizzazione Backstage (scheda) Modalità di visualizzazione Lavorare con le finestre

#### **Creare una presentazione con diapositive**

Creare una presentazione Inserire diapositive e gestire layout Schermate e album foto Inserire e modificare testo in una diapositiva Formattare caratteri e paragrafi Inserire e modificare elementi di testo

#### Esercitazione

#### **Lavorare con elementi grafici e multimediali**

Inserire immagini e ClipArt Inserire e modificare forme Inserire e modificare SmartArt Inserire elementi multimediali audio Inserire elementi multimediali video Esercitazione

#### **Creare grafici e tabelle**

Inserire e modificare tabelle Inserire e modificare grafici 1°parte Inserire e modificare grafici 2°parte Esercitazione

#### **Applicare le transizioni e le animazioni**

Applicare effetti di transizione Applicare effetti di animazione Esercitazione

#### **Collaborare ad una presentazione**

Strumenti di revisione Preparare una presentazione da erogare Impostazioni di progettazione Collegamenti ipertestuali e pulsanti di azione Gli schemi diapositiva, stampati e note Esercitazione

#### **Erogare una presentazione**

Impostazioni di presentazione Scegliere le diapositive da proiettare Strumenti di presentazione Esercitazione

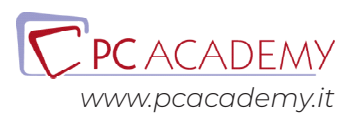

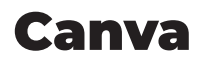

#### **Introduzione**

Come si presenta Canva

#### **Strumenti**

Creazione di progetti di base Gestione dei contenuti multimediali Personalizzare font e stili di testo Gestione dei colori e degli sfondi Strumenti di disegno e modifica

#### **Integrazione di Canva con Figma**

Creazione di flusso di lavoro di progettazione efficiente con Canva e Figma Consigli e Trucchi

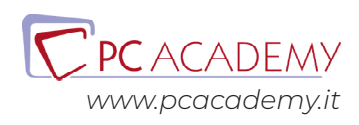